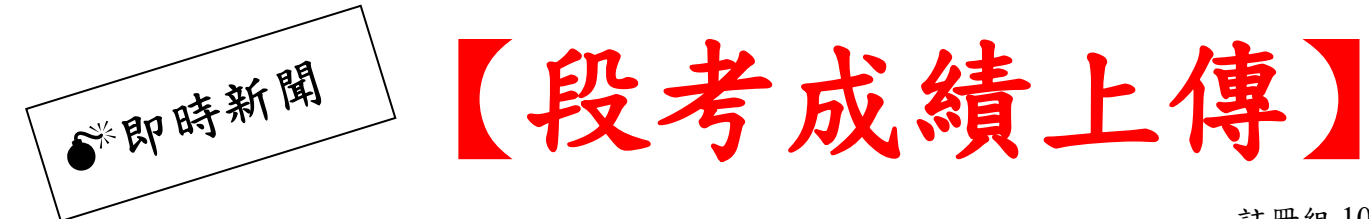

註冊組 108.11.29 修正

因成績繳交系統搬家,故修改上傳模式

「新增」部分科目登打分數 依 108.08.28 校務會議修正【臺南市立新 市國民中學學生成績評量作業要點】第三條本校學生成績評量……彈性 學習課程……評量之 ex:魚菜共生、閱讀與品格、班會**(**民主與表達**)**、社團…… 本說明同時(1)電子公告於校內訊息 及 (2)紙本張貼各辦公室黑板

# 學校網頁,右上角:帳號登入

#### 主選單:網路硬碟

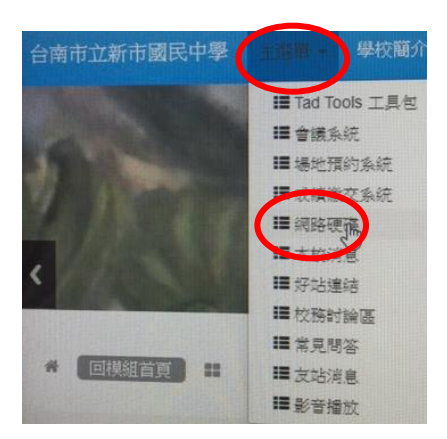

#### 下載自己的 **excel** 檔**(**勿改檔名**)**

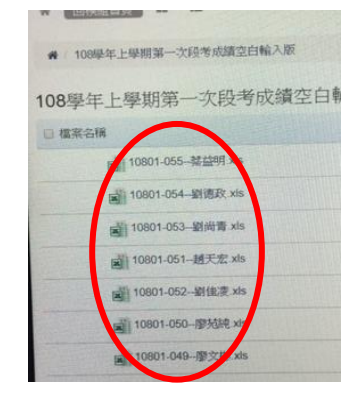

#### **xx** 學年 **x** 學期第 **x** 次段考成績空白輸入版

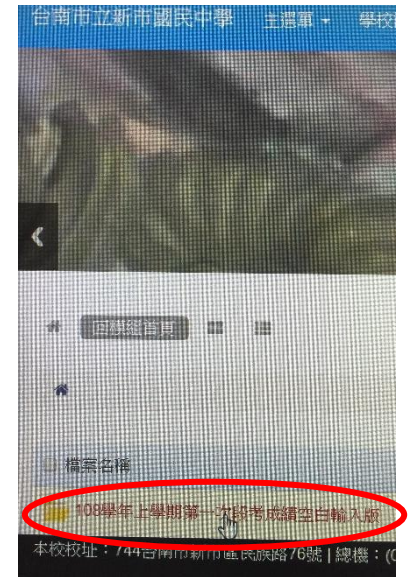

### 登打成績,存檔

(點啟用編輯,才能登打)

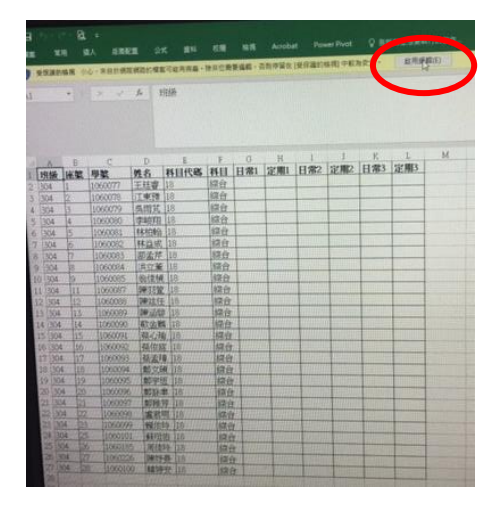

## 主選單:成績繳交系統

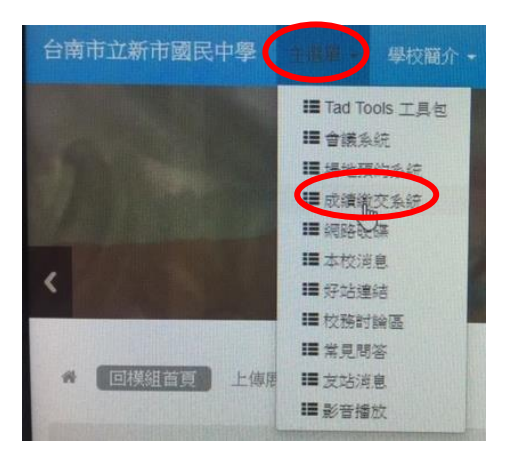

## 開啟

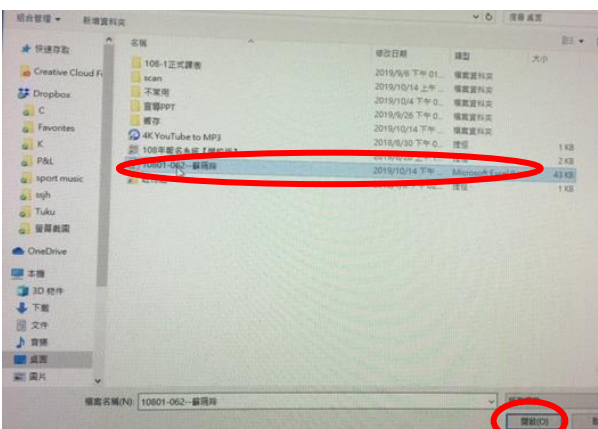

# 請選擇上傳主題

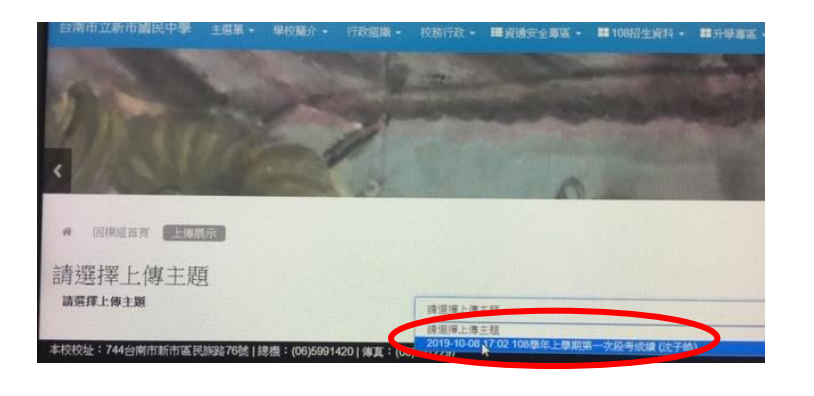

# 儲存

(觀看是否成功)

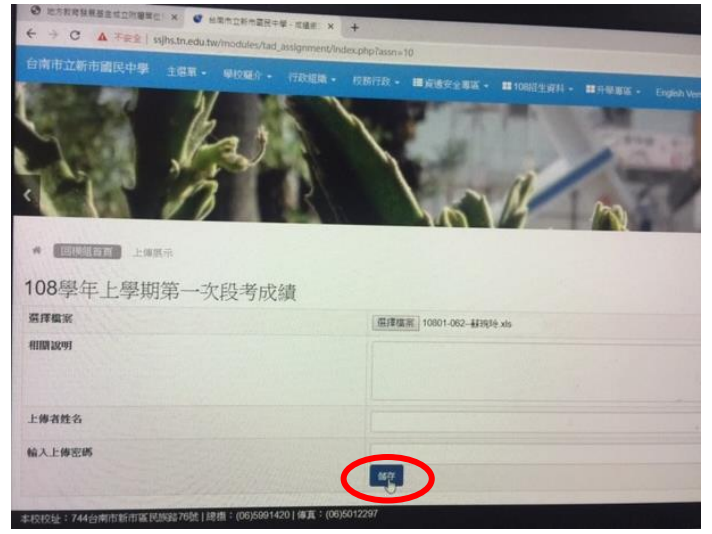

# 選擇檔案

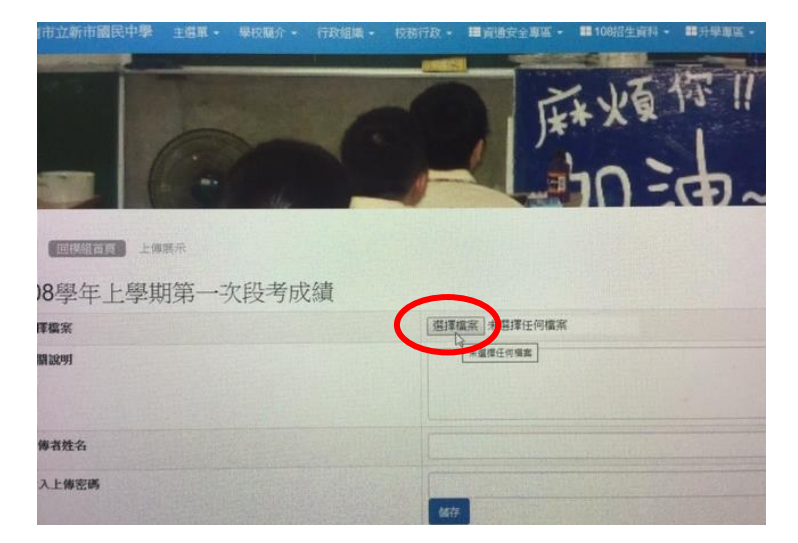

1.上傳後,其他人均無法觀看自己的檔案 2.可重複上傳,僅取用最後一份上傳檔案

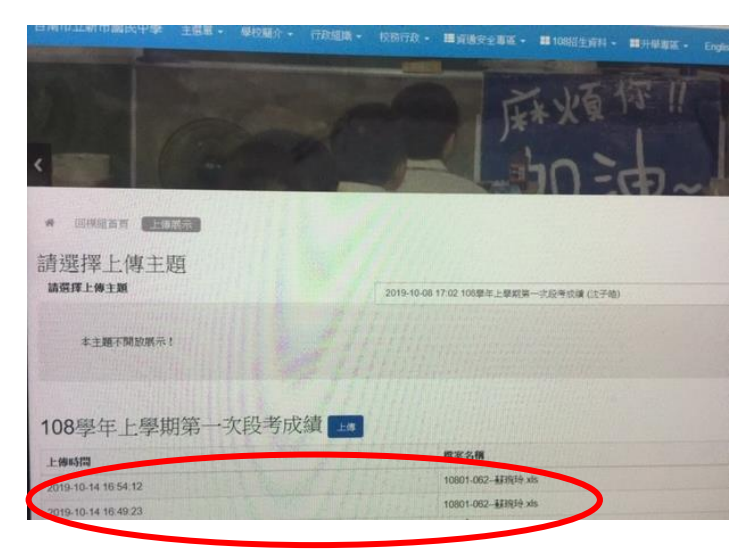